# **Kurzanleitung EDU IDs**

# **Medien für Schüler\*innen bereitstellen**

### **1. Informationen zur EDU-ID**

Mit der Erstellung einer EDU-ID können Schülerinnen und Schüler personalisierte Zugänge zu den Online-Medien verschafft werden, ohne dass dafür personenbezogene Daten der SuS erfasst werden müssen. Die Schüler können mit diesem Zugang Medien betrachten, die ihnen Lehrkräfte in Medienlisten zur Verfügung stellen.

Jede Lehrkraft kann diese IDs für ihre Schüler erstellen. Sie besteht aus einer 12-stelligen Zeichenkette, die nicht den Lernenden, wohl aber den Lehrkräften bzw. der Schule zugeordnet werden kann.

Alle Lehrkräfte einer Schule können den angelegten Klassen Medienlisten freischalten.

Diese ID sind maximal ein Schuljahr gültig.

### **2. EDU-IDs und Organisation in der Schule**

Schüler/innen sollten in der Regel mit nur einer EDU-ID auskommen. Falls mehrere EDU-IDs für Schüler erzeugt und verteilt werden, funktioniert zwar das System weiterhin, die Nutzung und die Bedienung werden jedoch für alle Beteiligten unübersichtlich. Dies gilt es unbedingt zu vermeiden.

Deshalb wäre es gut, wenn EDU-IDs für jede Klasse erstellt würden. Wo Klassenstrukturen - wie in der gymnasialen Oberstufe - nicht bestehen, sollten EDU-IDs für jede Jahrgangsstufe generiert werden. Das hat zwar zur Folge, dass jeder SuS auf alle für seine Jahrgangsstufe freigegebenen Medienlisten zugreifen kann, doch dürfte dies nicht von Nachteil sein.

Wer die EDU-IDs generiert, ist eine Frage der Schulorganisation und –struktur. Der Aufwand ist absolut minimal und zeitlich in wenigen Augenblicken zu realisieren.

Denkbar wäre:

**a. Erstellung von EDU-IDs zu Beginn eines Schuljahres durch eine zentrale Person (Medienbeauftragter/Sekretariat etc.) und anschließende Verteilung durch Klassen-/Stufen- oder Lerngruppenleitungen** 

Diese Person erzeugt einmalig zu Beginn des Schuljahres für alle Klassen der Schule bzw. Jahrgangsstufen (wo das System der Klasse nicht besteht) einen Satz an EDU-IDs (zzgl. einer Reserve von ca. 5 IDs für eventuelle neue SuS). Sie druckt die Listen aus und gibt sie an die Klassen-/Stufenleitung weiter. Diese verteilen die IDs an die SuS und notieren sich, welche ID welcher SuS erhalten hat.

Vorteile: Nur eine Person aus Ihrer Schule muss sich um die Erstellung von EDU-IDs kümmern. Zudem ist gewährleistet, dass die EDU-ID-Listen einheitlich und in sich stimmig sind.

# **b. Erstellung und Verteilung der EDU-IDs zu Beginn eines Schuljahres durch die Klassen-/Stufenleitung.**

Die Klassen- bzw. Stufenleitung generiert die EDU-IDs selbst.

Wichtig: Die Zuordnung und die Benennung der erzeugten EDU-ID Listen müssen für das gesamte Kollegium nachvollziehbar sein. Auch wenn die Klassen-/Stufenleitung selbst das System nicht nutzt, sollten EDU-IDs für deren Schüler existieren, damit ihnen für andere Fächer/Kurse Medien freigegeben werden können.

### **Hinweis:**

**Der Einfachheit halber empfehlen wir die zentrale Erstellung über eine Person an der Schule.**

# **4. Erstellen von EDU-IDs**

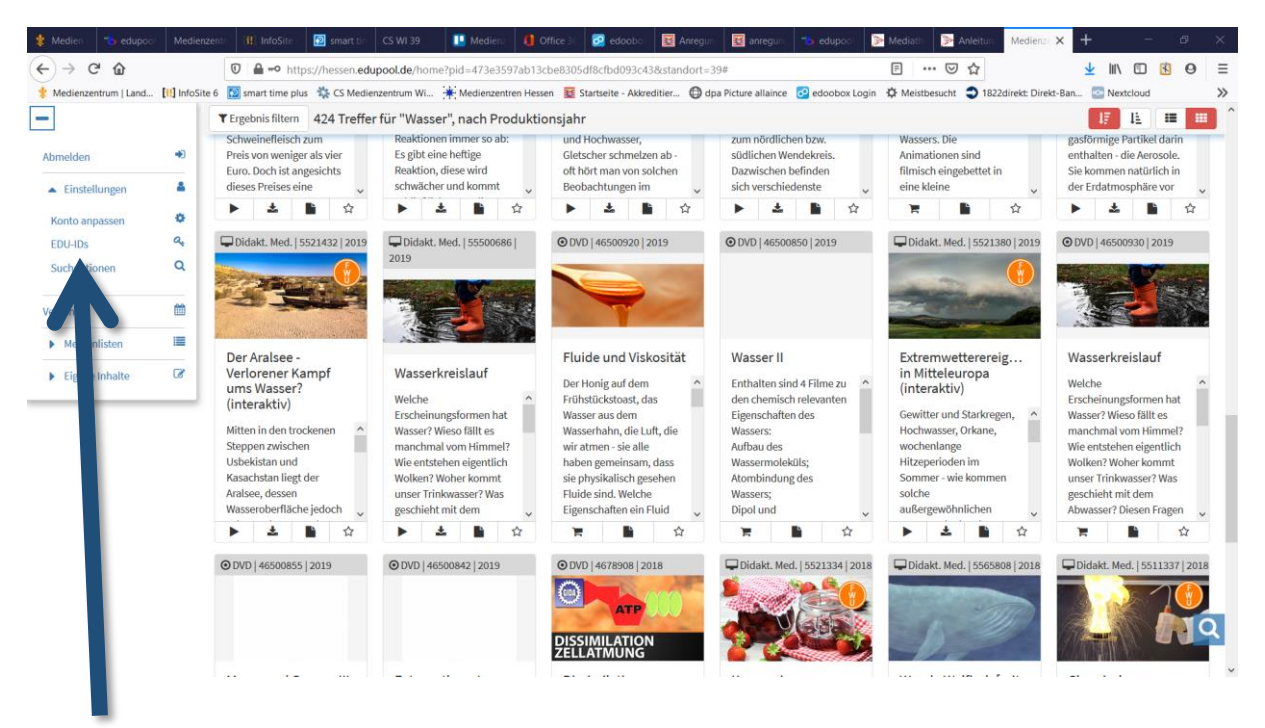

 $n$ Konto"  $\rightarrow$   $n$ EDU-ID"

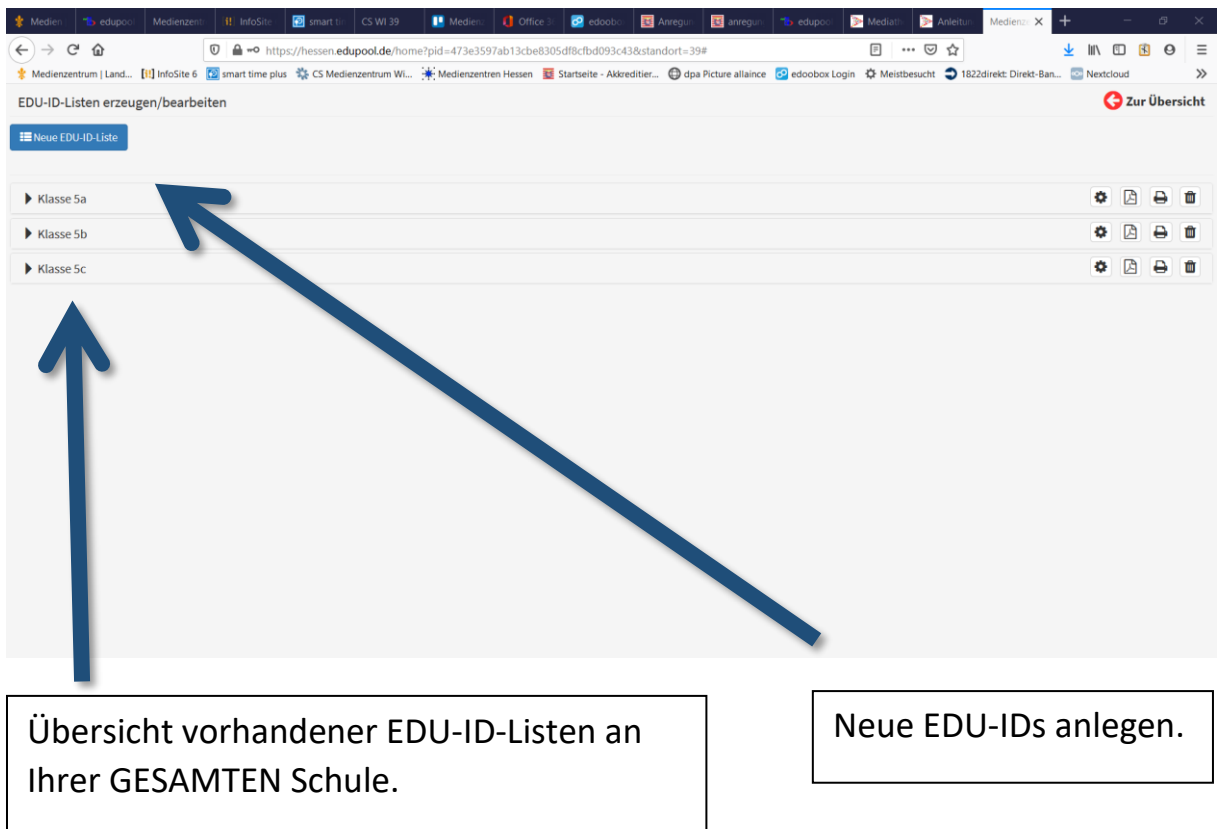

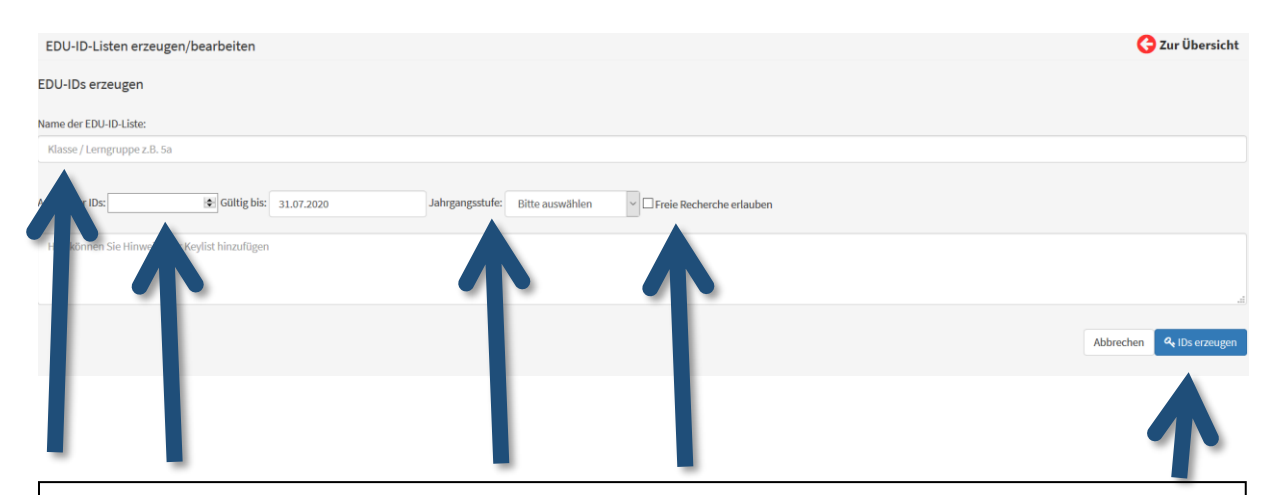

Geben Sie den Namen der Klasse, die Anzahl der Schüler und die Jahrgangsstufe ein

Die Gültigkeit ist standardmäßig bis zum Ende des laufenden Schuljahres eingestellt.

WICHTIG: Wenn Sie den Haken "Freie Recherche erlauben" setzen, dann haben die SuS VOLLZUGRIFF auf ale Medien in Edupool. Setzen Sie den Haken nicht, so sehen die SuS nur die freigegebenen Medienlisten.

Klicken Sie auf "IDs erzeugen"

Tipp Im gleichen Fenster können Sie später auch die Zahl der IDs erhöhen. Einfach eine neue, höhere Zahl eintragen und den blauen Knopf drücken.

# **4. EDU-IDs austeilen**

#### Klicken Sie eine erzeugte Liste an:

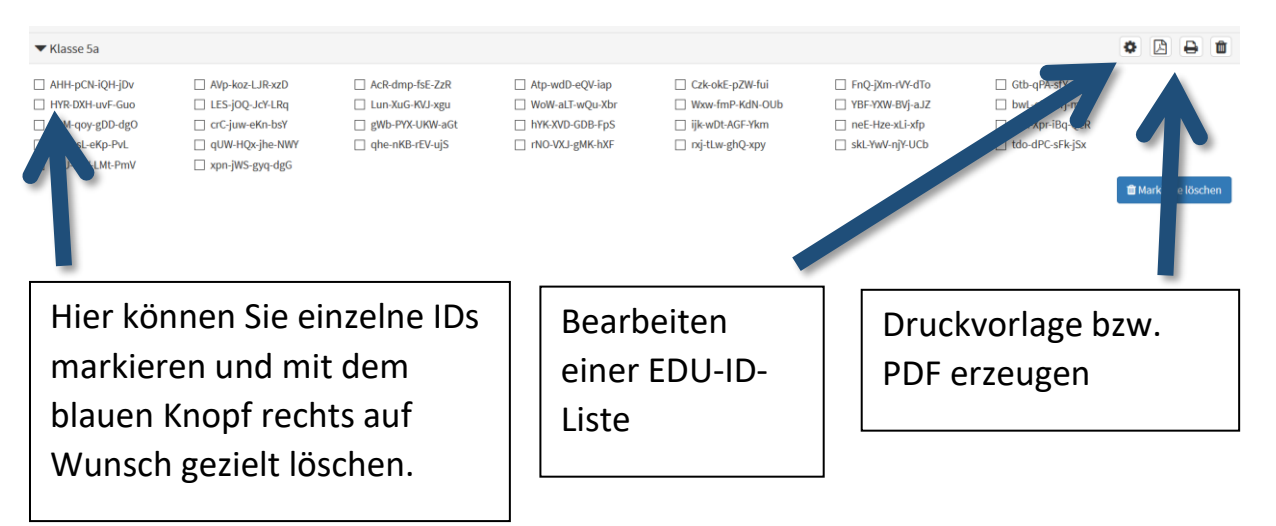

So sieht das PDF bzw. die Druckvorlage aus:

#### **EDU-ID Zugang 1**

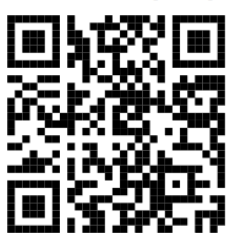

https://hessen.edupool.de AHH-pCN-iQH-jDv Liste: Klasse 5a

31.07.2020

#### **EDU-ID Zugang 2**

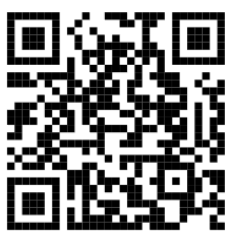

https://hessen.edupool.de AVp-koz-LJR-xzD Liste: Klasse 5a

31.07.2020

### **EDU-ID Zugang 3**

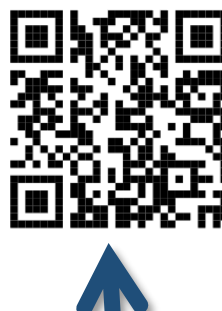

https://hessen.edupool.de AcR-dmp-fsE-ZzR Liste: Klasse 5a

31.07.2020

#### **EDU-ID Zugang 4**

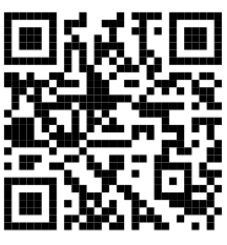

https://hessen.edupool.de Atp-wdD-eQV-iap Liste: Klasse 5a

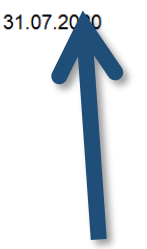

Alternativ loggen sich SuS auf der angegebenen Seite mit der angegebenen EDU-ID ein.

Mit dem QR-Code ist der Schüler direkt eingeloggt!

### **Noch Fragen?**

Wir helfen Ihnen gerne weiter!

Quellenhinweis: Diese Anleitung wurde mit Material des Medienzentrums Main-Taunus erstellt.

Medienzentrum Wiesbaden Hochstättenstraße 6-10 65183 Wiesbaden

E-Mail: [kontakt@mdz-wi.de](mailto:kontakt@mdz-wi.de) Tel: 0611 16658 41

Öffnungszeiten: Mo. - Do: 8:00 bis 16:00 Uhr Fr.: 8:00 bis 14:00 Uhr

Internet: [www.medienzentrum](http://www.medienzentrum-wiesbaden.de/)[wiesbaden.de](http://www.medienzentrum-wiesbaden.de/)